# sqlalchemyseed

jedymatt

Jan 14, 2022

# **CONTENTS**

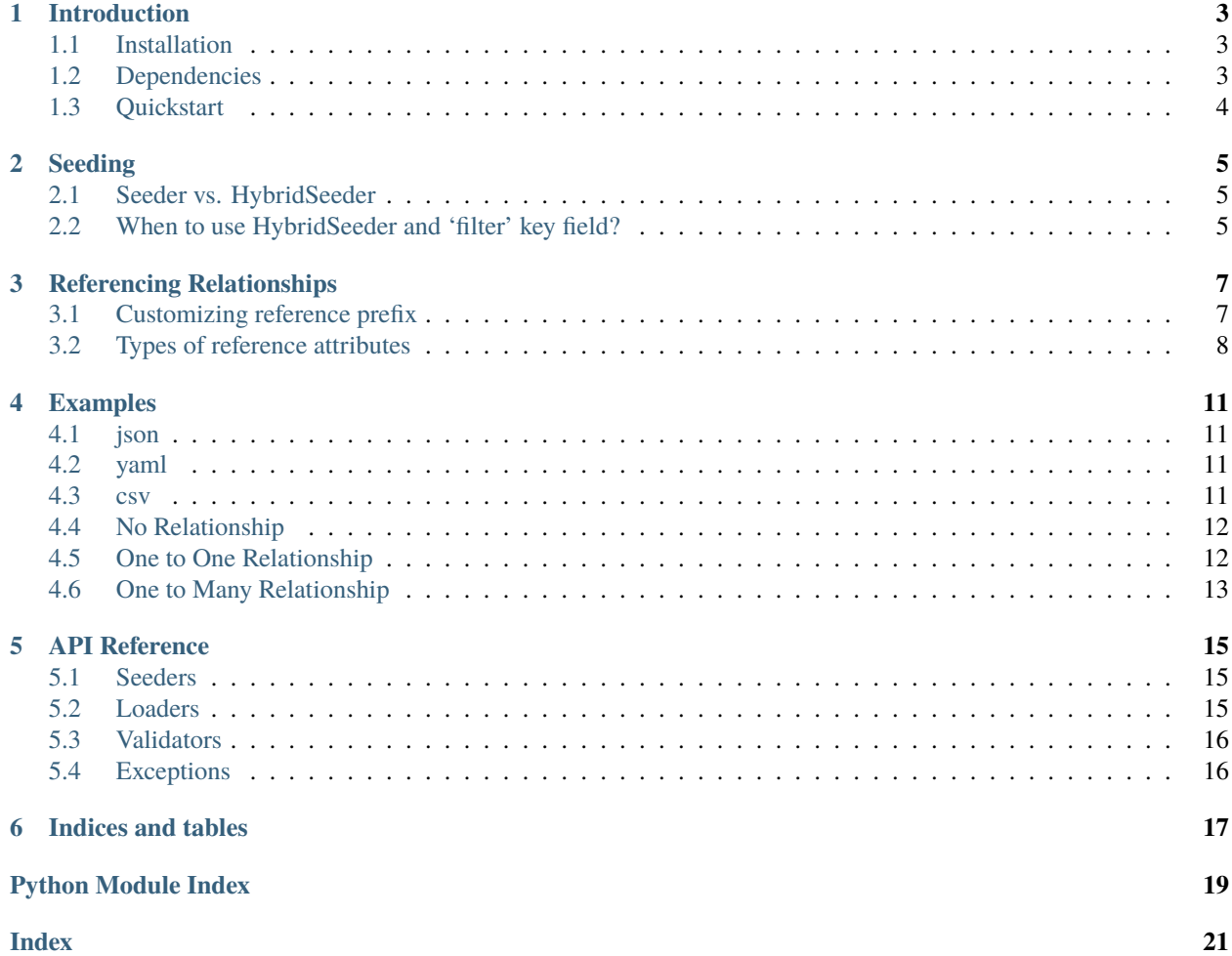

SQLAlchemy seeder that supports nested relationships with an easy to read text files.

Project Links: [Github](https://github.com/jedymatt/sqlalchemyseed) | [PyPI](https://pypi.org/project/sqlalchemyseed)

**ONE**

# **INTRODUCTION**

<span id="page-6-0"></span>[sqlalchemyseed](https://pypi.org/project/sqlalchemyseed/) is a SQLAlchemy seeder that supports nested relationships with an easy to read text files.

Supported file types :

- json
- yaml
- csv

# <span id="page-6-1"></span>**1.1 Installation**

Default installation

```
pip install sqlalchemyseed
```
When using yaml to load entities from yaml files, execute this command to install necessary dependencies

```
pip install sqlalchemyseed[yaml]
```
# <span id="page-6-2"></span>**1.2 Dependencies**

Required dependencies:

• SQAlchemy>=1.4.0

Optional dependencies:

• yaml

**–** PyYAML>=5.4.0

# <span id="page-7-0"></span>**1.3 Quickstart**

Here's a simple snippet to get started from main.py file.

```
from sqlalchemyseed import load_entities_from_json
from sqlalchemyseed import Seeder
from db import session
# load entities
entities = load_entities_from_json('data.json')
# Initializing Seeder
seeder = Seeder(session)
# Seeding
seeder.seed(entities)
# Committing
session.commit() # or seeder.session.commit()
```
And the data.json file.

```
{
    "model": "models.Person",
    "data": [
        {
            "name": "John March",
            "age": 23
        },
        {
            "name": "Juan Dela Cruz",
            "age": 21
        }
    ]
}
```
**TWO**

## **SEEDING**

## <span id="page-8-1"></span><span id="page-8-0"></span>**2.1 Seeder vs. HybridSeeder**

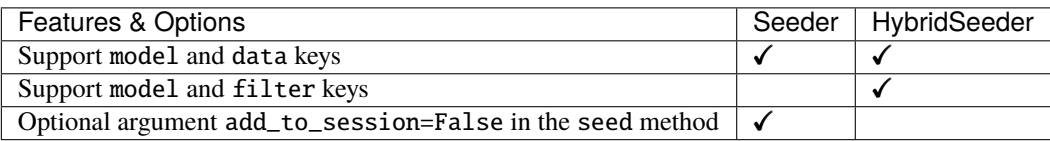

# <span id="page-8-2"></span>**2.2 When to use HybridSeeder and 'filter' key field?**

Assuming that Child(age=5) exists in the database or session, then we should use filter instead of data key. The values from filter will query from the database or session, and get the result then assign it to the Parent.child

```
from sqlalchemyseed import HybridSeeder
from db import session
data = \{"model": "models.Parent",
    "data": {
        "!child": { # '!' is the reference prefix
            "model": "models.Child",
            "filter": {
                "age": 5
            }
        }
    }
}
# When seeding instances that has 'filter' key,
# then use HybridSeeder, otherwise use Seeder.
seeder = HybridSeeder(session, ref_prefix='!')
seeder.seed(data)
session.commit() # or seeder.sesssion.commit()
```
**Note:** filter key is dependent to HybridSeeder in order to perform correctly.

# **REFERENCING RELATIONSHIPS**

<span id="page-10-0"></span>To add reference attribute, add prefix to the attribute to differentiate reference attribute from normal ones.

```
{
    "model": "models.Employee",
    "data": {
        "name": "John Smith",
        "!company": {
            "model": "models.Company",
            "data": {
                 "name": "MyCompany"
            }
        }
    }
}
```
Base on the example above, **name** is a normal attribute and **!company** is a reference attribute which translates to Employee.name and Employee.company, respectively.

**Note:** The default reference prefix is ! and can be customized.

# <span id="page-10-1"></span>**3.1 Customizing reference prefix**

If you want @ as prefix, you can just specify it to what seeder you use by assigning value of Seeder.ref\_prefix or HybridSeeeder.ref\_prefix. Default value is !

```
seeder = Seeder(session, ref_prefix='@')
# or
seeder = Seeder(session)
seeder.ref_prefix = '@'
```
# <span id="page-11-0"></span>**3.2 Types of reference attributes**

Reference attribute types:

- foreign key attribute
- relationship attribute

You can reference a foreign key and relationship attribute in the same way. For example:

```
from sqlalchemyseed import HybridSeeder
from db import session
instance = {
        'model': 'tests.models.Employee',
        'data': [
            {
                 'name': 'John Smith',
                 '!company_id': { # this is the foreign key attribute
                     'model': 'tests.models.Company',
                     'filter': {
                         'name': 'MyCompany'
                     }
                }
            },
            {
                 'name': 'Juan Dela Cruz',
                 '!company': { # this is the relationship attribute
                     'model': 'tests.models.Company',
                     'filter': {
                         'name': 'MyCompany'
                     }
                }
        \mathbf{I}}
seeder = HybridSeeder(session)
seeder.seed(instance)
seeder.session.commit()
```
**Note:** model can be removed if the attribute is a reference attribute like this:

```
{
    "model": "models.Employee",
    "data": {
        "name": "Juan Dela Cruz",
        "!company": {
            "data": {
                 "name": "Juan's Company"
            }
        }
    }
}
```
Notice above that model is removed in ! company.

# **FOUR**

# **EXAMPLES**

# <span id="page-14-1"></span><span id="page-14-0"></span>**4.1 json**

```
{
     "model": "models.Person",
     "data": [
         {
             "name": "John March",
             "age": 23
         },
         {
             "name": "Juan Dela Cruz",
             "age": 21
         }
     ]
}
```
# <span id="page-14-2"></span>**4.2 yaml**

```
model: models.Person
data:
    - name: John March
    age: 23
    - name: Juan Dela Cruz
    age: 21
```
# <span id="page-14-3"></span>**4.3 csv**

In line one, name and age, are attributes of a model that will be specified when loading the file.

```
name, age
John March, 23
Juan Dela Cruz, 21
```
To load a csv file

```
# second argument, model, accepts class
load_entities_from_csv("people.csv", models.Person)
# or string
load_entities_from_csv("people.csv", "models.Person")
```
**Note:** csv does not support referencing relationships.

# <span id="page-15-0"></span>**4.4 No Relationship**

```
\Gamma{
        "model": "models.Person",
        "data": {
             "name": "You",
            "age": 18
        }
    },
    {
        "model": "models.Person",
        "data": [
            {
                 "name": "You",
                 "age": 18
            },
             {
                 "name": "Still You But Older",
                 "age": 40
             }
        ]
    }
]
```
# <span id="page-15-1"></span>**4.5 One to One Relationship**

```
\overline{\mathsf{L}}{
         "model": "models.Person",
         "data": {
              "name": "John",
              "age": 18,
              "!job": {
                  "model": "models.Job",
                  "data": {
                       "job_name": "Programmer",
                  }
              }
```
(continues on next page)

(continued from previous page)

```
}
    },
    {
        "model": "models.Person",
        "data": {
            "name": "Jeniffer",
            "age": 18,
            "!job": {
                "model": "models.Job",
                "filter": {
                     "job_name": "Programmer",
                }
            }
        }
    }
]
```
# <span id="page-16-0"></span>**4.6 One to Many Relationship**

```
\Gamma{
        "model": "models.Person",
        "data": {
             "name": "John",
             "age": 18,
             "!items": [
                 {
                     "model": "models.Item",
                     "data": {
                         "name": "Pencil"
                     }
                 },
                 {
                     "model": "models.Item",
                     "data": {
                         "name": "Eraser"
                     }
                 }
            ]
        }
    }
]
```
Nested Relationships

{

```
"model": "models.Parent",
"data": {
    "name": "John Smith",
    "!children": [
```
(continues on next page)

(continued from previous page)

```
{
                "model": "models.Child",
                "data": {
                    "name": "Mark Smith",
                    "!children": [
                        {
                            "model": "models.GrandChild",
                            "data": {
                                "name": "Alice Smith"
                            }
                        }
                   ]
                }
           }
       ]
   }
}
```
**FIVE**

## **API REFERENCE**

#### <span id="page-18-3"></span><span id="page-18-1"></span><span id="page-18-0"></span>**5.1 Seeders**

class sqlalchemyseed.Seeder(*session: Optional[sqlalchemy.orm.session.Session] = None*, *ref\_prefix='!'*)

get\_model\_class(*entity*, *parent: sqlalchemyseed.seeder.Entity*) property instances

seed(*entities*, *add\_to\_session=True*)

class sqlalchemyseed.HybridSeeder(*session: sqlalchemy.orm.session.Session*, *ref\_prefix: str = '!'*)

get\_model\_class(*entity*, *parent: sqlalchemyseed.seeder.Entity*) property instances seed(*entities*)

## <span id="page-18-2"></span>**5.2 Loaders**

sqlalchemyseed.load\_entities\_from\_json(*json\_filepath*)

sqlalchemyseed.load\_entities\_from\_yaml(*yaml\_filepath*)

sqlalchemyseed.load\_entities\_from\_csv(*csv\_filepath: str*, *model*) → dict

Load entities from csv file

#### **Parameters**

- csv\_filepath string csv file path
- model either str or class

**Returns** dict of entities

# <span id="page-19-2"></span><span id="page-19-0"></span>**5.3 Validators**

sqlalchemyseed.validator.validate(*entities*, *ref\_prefix='!'*) sqlalchemyseed.validator.hybrid\_validate(*entities*, *ref\_prefix='!'*)

# <span id="page-19-1"></span>**5.4 Exceptions**

```
exception sqlalchemyseed.errors.ClassNotFoundError
     Raised when the class is not found
```
- exception sqlalchemyseed.errors.EmptyDataError Raised when data is empty
- exception sqlalchemyseed.errors.InvalidKeyError Raised when an invalid key is invoked
- exception sqlalchemyseed.errors.InvalidTypeError Raised when a type of data is not accepted
- exception sqlalchemyseed.errors.MaxLengthExceededError Raised when maximum length of data exceeded
- exception sqlalchemyseed.errors.MissingKeyError Raised when a required key is missing
- exception sqlalchemyseed.errors.NotInModuleError Raised when a value is not found in module
- exception sqlalchemyseed.errors.ParseError Raised when parsing string fails
- exception sqlalchemyseed.errors.UnsupportedClassError Raised when an unsupported class is invoked

**SIX**

# **INDICES AND TABLES**

- <span id="page-20-0"></span>• genindex
- modindex
- search

# **PYTHON MODULE INDEX**

<span id="page-22-0"></span>s

sqlalchemyseed.errors, [16](#page-19-1)

# **INDEX**

## <span id="page-24-0"></span>C

ClassNotFoundError, [16](#page-19-2)

#### E

EmptyDataError, [16](#page-19-2)

# G

get\_model\_class() (*sqlalchemyseed.HybridSeeder method*), [15](#page-18-3) get\_model\_class() (*sqlalchemyseed.Seeder method*), [15](#page-18-3)

# H

hybrid\_validate() (*in module sqlalchemyseed.validator*), [16](#page-19-2) HybridSeeder (*class in sqlalchemyseed*), [15](#page-18-3)

## I

instances (*sqlalchemyseed.HybridSeeder property*), [15](#page-18-3) instances (*sqlalchemyseed.Seeder property*), [15](#page-18-3) InvalidKeyError, [16](#page-19-2) InvalidTypeError, [16](#page-19-2)

# L

load\_entities\_from\_csv() (*in module sqlalchemyseed*), [15](#page-18-3) load\_entities\_from\_json() (*in module sqlalchemyseed*), [15](#page-18-3) load\_entities\_from\_yaml() (*in module sqlalchemyseed*), [15](#page-18-3)

# M

MaxLengthExceededError, [16](#page-19-2) MissingKeyError, [16](#page-19-2) module sqlalchemyseed.errors, [16](#page-19-2)

# N

NotInModuleError, [16](#page-19-2)

## P

ParseError, [16](#page-19-2)

# S

seed() (*sqlalchemyseed.HybridSeeder method*), [15](#page-18-3) seed() (*sqlalchemyseed.Seeder method*), [15](#page-18-3) Seeder (*class in sqlalchemyseed*), [15](#page-18-3) sqlalchemyseed.errors module, [16](#page-19-2)

## $\cup$

UnsupportedClassError, [16](#page-19-2)

# V

validate() (*in module sqlalchemyseed.validator*), [16](#page-19-2)